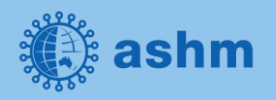

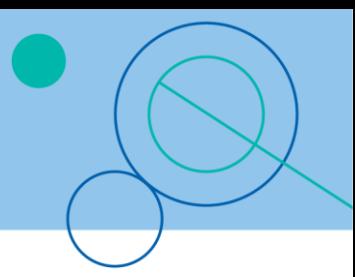

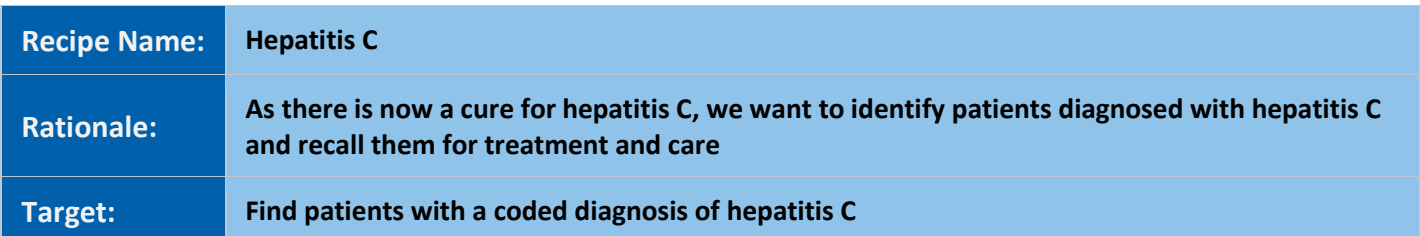

## **STEP 1:**

#### **Load an extract**

An extract is a snapshot of your patient database at a set point in time. To load an extract, follow the steps below.

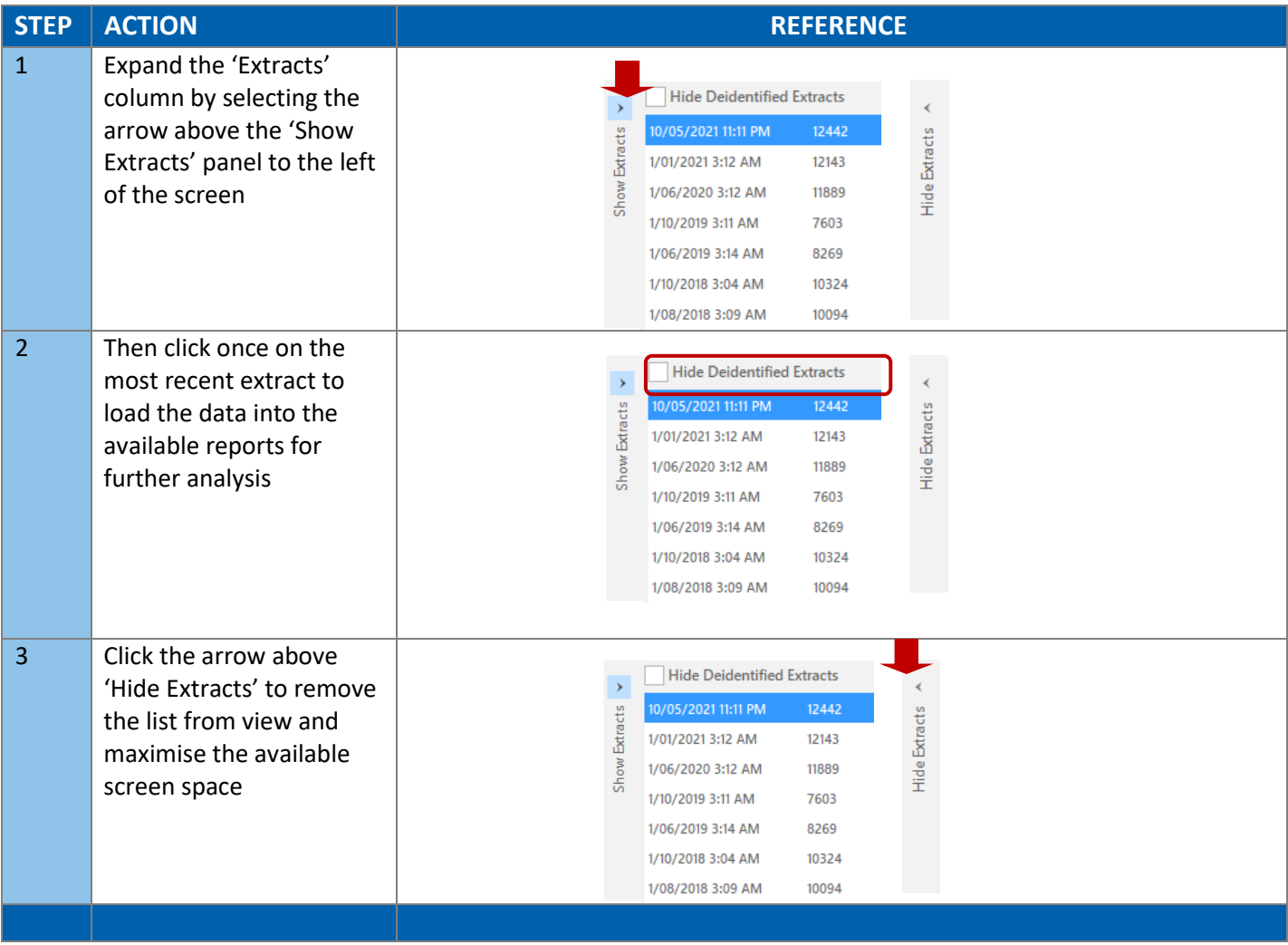

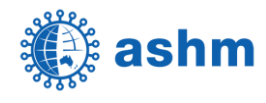

## **STEP 2:**

### **Search for all active patients with a coded diagnosis of hepatitis C**

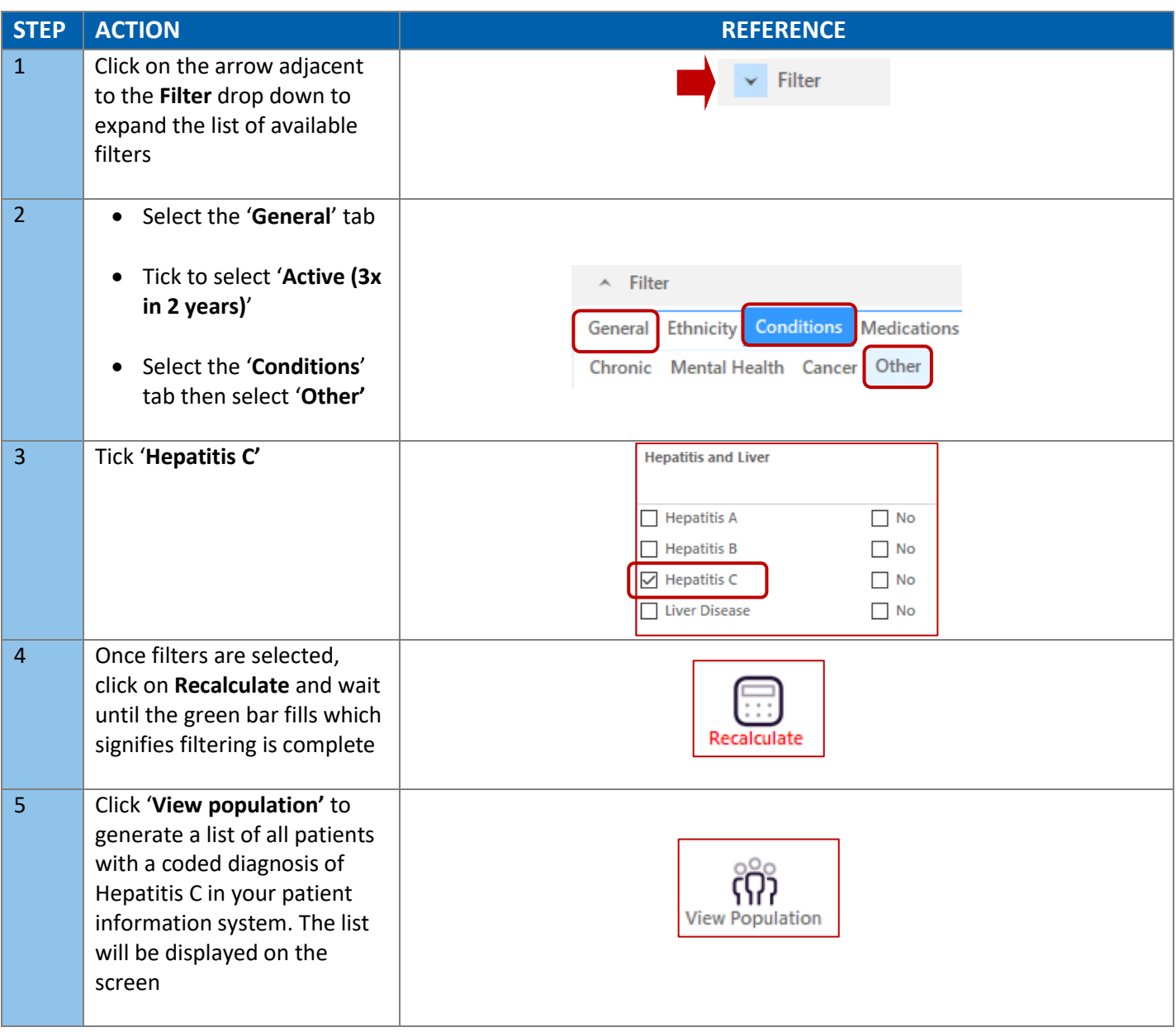

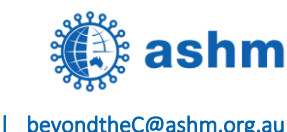

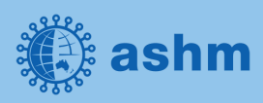

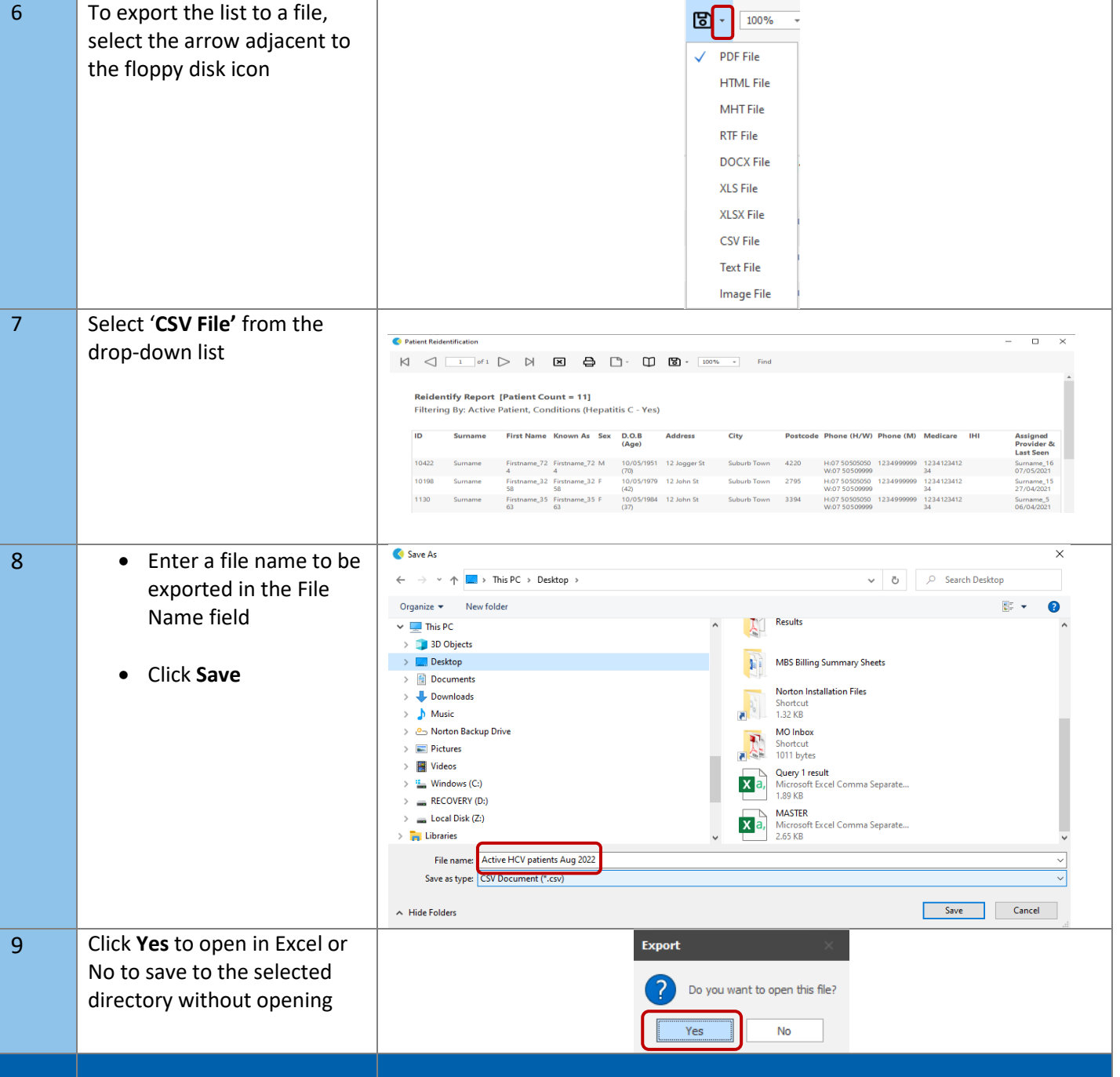

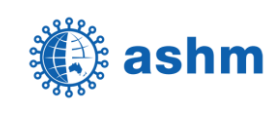

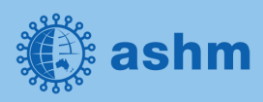

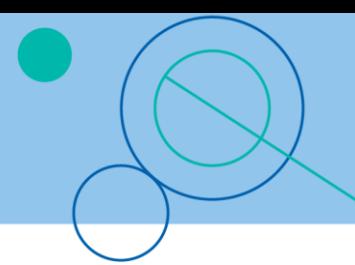

The steps above will produce a list of patients with contact details in MS Excel which can then be used to:

- 1. Go back through the individual patient records in the GP Clinical Desktop System (CDS) and update known records.
- 2. Phone patients to update their record.
- 3. Produce a mail merge to recall patients for follow-up.

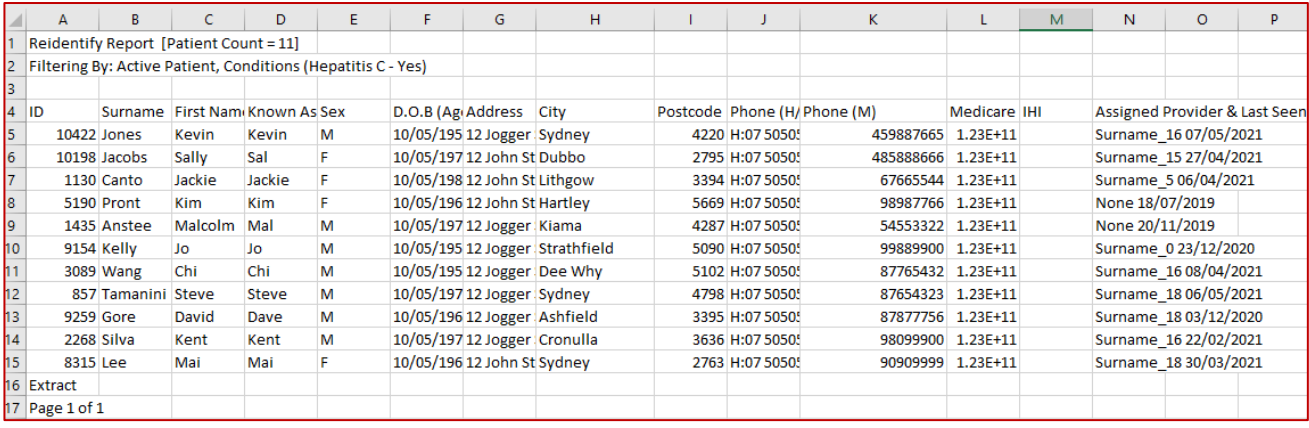

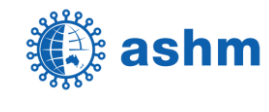

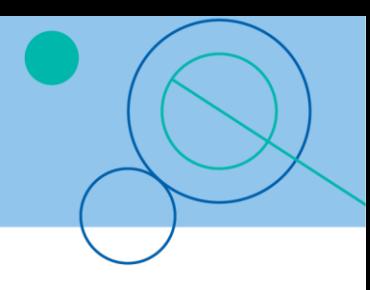

# **STEP 3:**

#### **Save and re-use the search query**

Each time you want to search for the list of active patients with a coded diagnosis of hepatitis C, re-use the same query instead of rebuilding it.

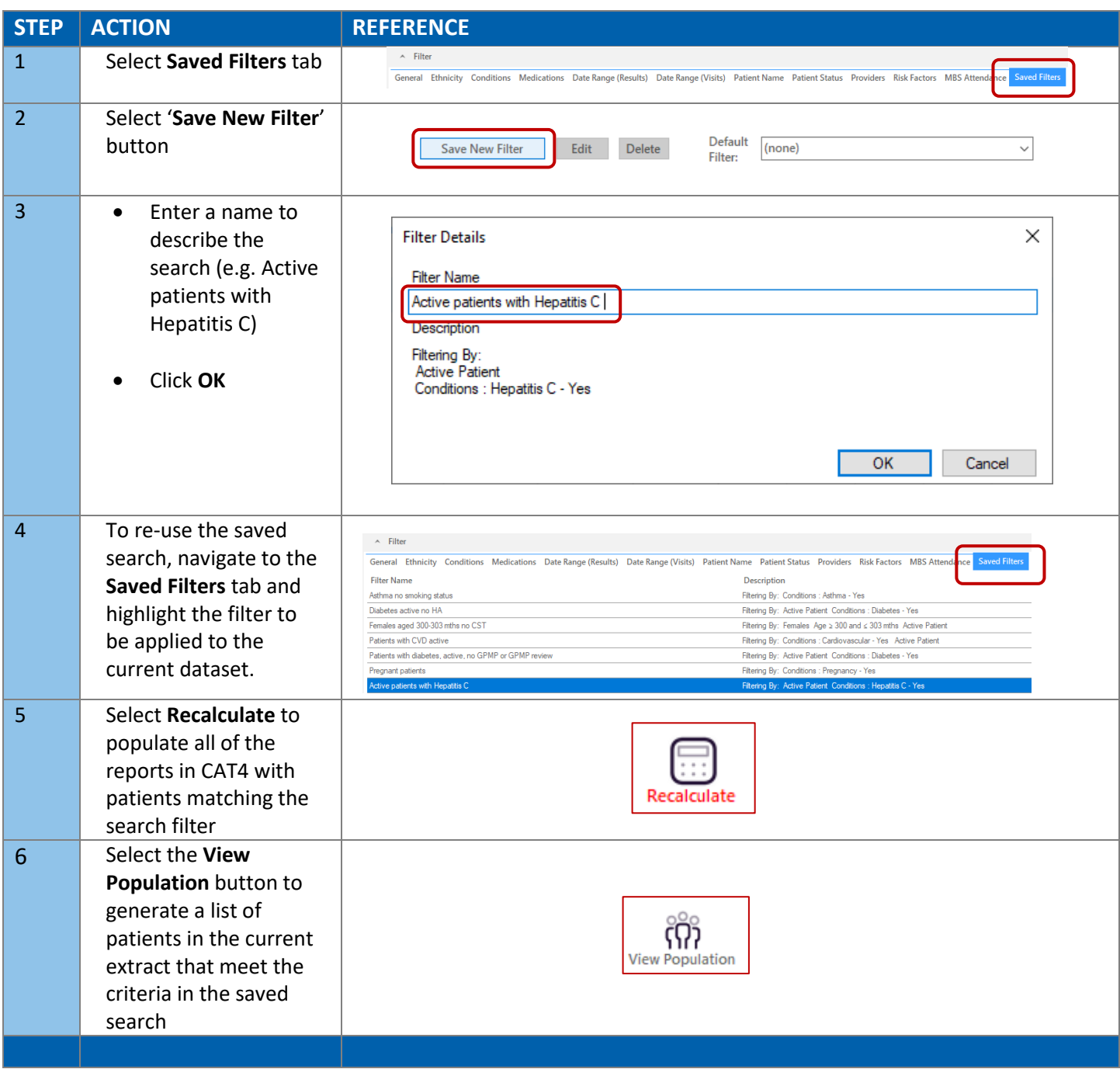

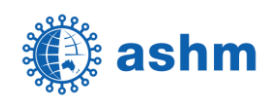